D. Richard Brown III Associate Professor Worcester Polytechnic Institute Electrical and Computer Engineering Department drb@ece.wpi.edu

28-October-2009

### ECE4703 REAL-TIME DSP LABORATORY ORIENTATION

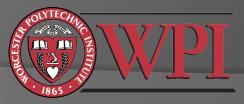

## C6713 DSK Overview

- Texas Instruments TMS320C6713 floating point DSP running at 225 MHz
- AIC23 stereo codec (ADC and DAC)
  - Ideal for audio applications
  - 8-96 kHz sample rates
  - Line in/out (we use these most of the time)
  - Microphone in
  - Headphone out
- Memory
  - 16 MB dynamic RAM
  - 512 kB nonvolatile FLASH memory
- General purpose I/O
  - 4 LEDs
  - 4 DIP switches
- USB interface to PC

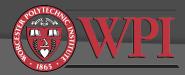

### C6713 DSK Functional Block Diagram

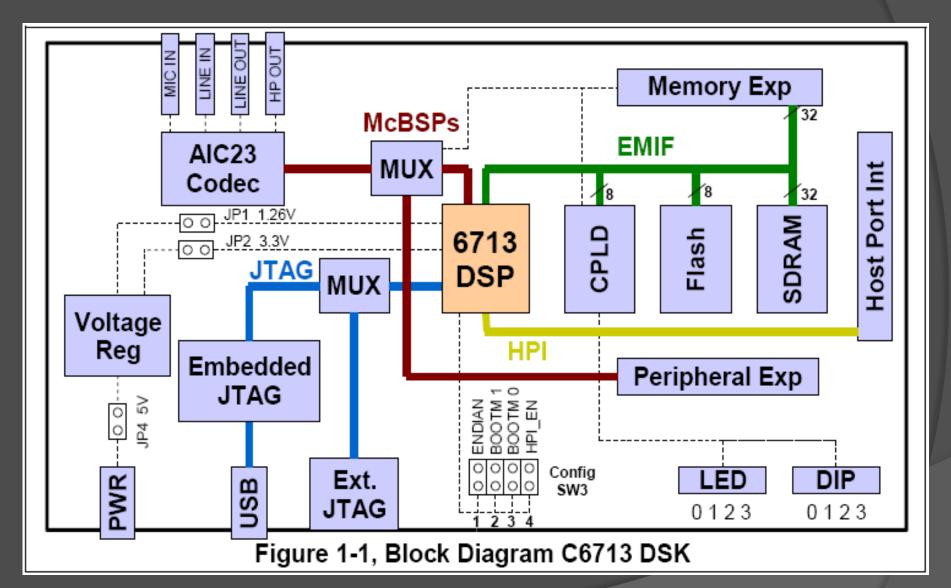

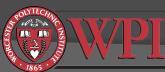

## C6713 DSK Physical Layout

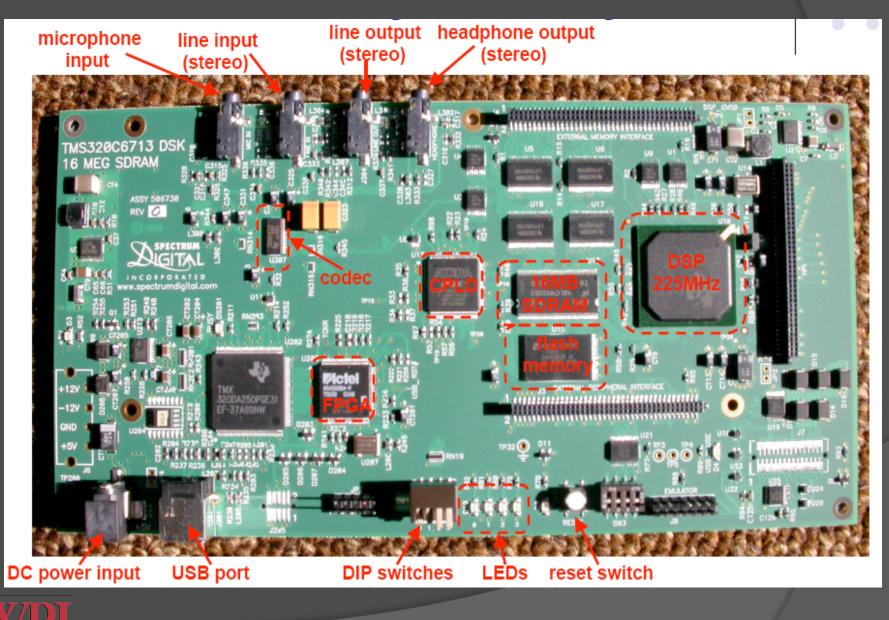

## Is my DSK working? DSK Power On Self Test

- Power up DSK and watch LEDs
- Power On Self Test (POST) program stored in FLASH memory automatically executes
- POST takes 10-15 seconds to complete
- All DSK subsystems are automatically tested
- During POST, a 1kHz sinusoid is output from the AIC23 codec for 1 second
  - Listen with headphones or watch on oscilloscope
- If POST is successful, all four LEDs blink 3 times and then remain on

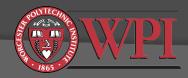

## Is my DSK working? DSK Diagnostic Utility

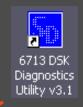

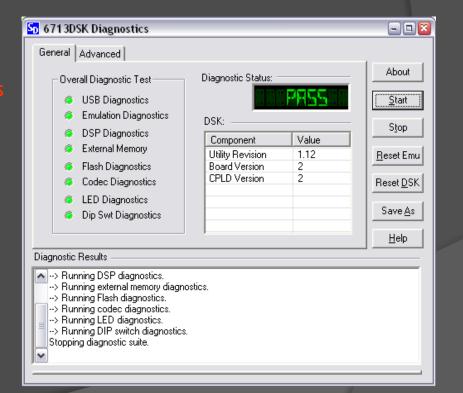

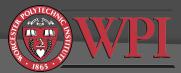

## Code Composer Studio IDE

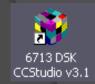

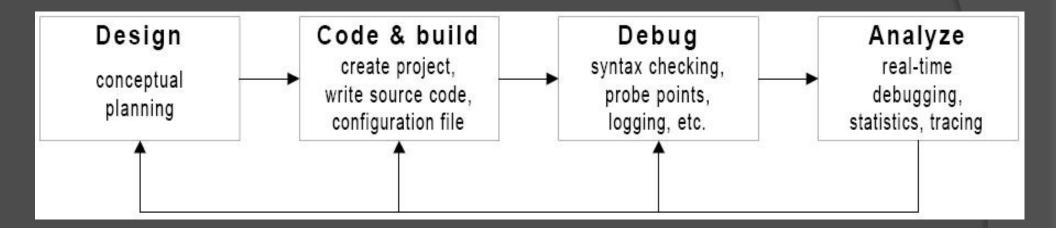

<u>Useful TI documentation (available online or on your hard drive)</u>: SPRU509F.PDF CCS v3.1 IDE Getting Started Guide C6713DSK.HLP C6713 DSK specific help material

Note that we will be using CCS v3.1.

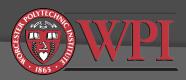

## Code Composer Studio IDE

- Connect power supply to DSK
- Wait for POST to complete
- Connect USB cable from PC to DSK
  - If this is the first time connecting the DSK, you may be asked to install a driver. The driver is on the Code Composer Studio CD and will automatically be found by Windows if the CD is in the drive.
- Launch Code Composer Studio C6713 DSK
- CCS will load and wait for your input

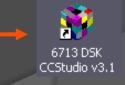

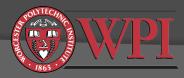

## Code Composer Studio IDE

| ĺ                         | 🦉 /C6                                      | 713 DSK/CPU_1 - C6                             | 21x - Code Co                | omposer Studio - Not C | onnected      |             |                    | - • 🛛 |
|---------------------------|--------------------------------------------|------------------------------------------------|------------------------------|------------------------|---------------|-------------|--------------------|-------|
|                           | <u>File E</u>                              | dit <u>V</u> iew <u>P</u> roject <u>D</u> ebug | ) <u>G</u> EL <u>O</u> ption | Profile Tools DSP/BIOS |               |             |                    |       |
|                           | 1                                          | • 🖬   X 🖻 🖻   *                                | ∩ ભ [                        |                        | - 6 6 6 6     | s 🐕 🌾   🚑 🕅 | 「帰→帰」解離  琵琶  ▲ 🌂 🌂 | 🍝 🛛 💕 |
|                           |                                            |                                                |                              |                        | ¥   0 &   % % | s 🕒 🖉       |                    |       |
|                           |                                            | 60 📋 🗐 📑 🗐 [                                   | . • <u>•</u>                 |                        |               |             |                    |       |
| 6713 DSK<br>CCStudio v3.1 | 御園 (1) (1) (1) (1) (1) (1) (1) (1) (1) (1) | Files<br>GEL files<br>Projects                 |                              |                        |               |             |                    |       |
|                           | م<br>کر م                                  |                                                |                              |                        |               |             |                    |       |
| ONTECH                    |                                            |                                                |                              |                        |               |             |                    |       |

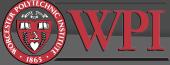

## Connecting to the C6713 DSK

| 🧊 /С       | 6713 DSK/CPU_1    | - C621x - Code Compos     | er Studio - Not Connec | ted       | 👔 /C6713 DSK/CPU_1 - C671x - Code Composer Studio                          |
|------------|-------------------|---------------------------|------------------------|-----------|----------------------------------------------------------------------------|
| File       | Edit View Project | Debug GEL Option Profi    | le Tools DSP/BIOS Wind | ow Help   | File Edit View Project Debug GEL Option Profile Tools DSP/BIOS Window Help |
| 1 1 1 1    | 🏂 🖬   🐰 🖻 🛙       | Breakpoints               |                        | 8 2 4     |                                                                            |
|            |                   | Probe Points              |                        |           |                                                                            |
|            |                   | Step Into                 | F11                    | 0 🕸   🗫 🛛 |                                                                            |
| -          | 60 📋 🗐 📑          | Step Over                 | F10                    |           |                                                                            |
|            |                   | Step Out                  | Shift+F11              |           | 60 🖾 🛱 🖽 🖾 🖾 🖾 🖾 🖾                                                         |
| (4)        | 🔮 Files           | Run                       | F5                     |           | 🔁 👰 Files 🛛 🖸 🔯 Disassembly                                                |
| <b>0</b> • | 庄 🚞 GEL files 🛛   | Halt                      | Shift+F5               |           |                                                                            |
|            | Projects          | Animate<br>Run Free       | Alt+F5<br>Ctrl+F5      |           |                                                                            |
| ₽          |                   | Run Free<br>Run to Cursor | Ctrl+F10               |           | P         000008C8         00000390         [ B0]                          |
| {ł}        |                   | Set PC to Cursor          | Ctrl+Shift+F10         |           |                                                                            |
| 윤          |                   | Multiple Operation        | Carronnerrito          |           | 000008D0 00000990                                                          |
|            |                   |                           |                        |           | 000008D4 020000A8                                                          |
| ->{}       |                   | Assembly/Source Stepping  | I                      |           | →0 000008D8 00006000<br>000008DC 023C82E6                                  |
| {+}        |                   | Reset CPU                 | Ctrl+R                 |           | (+) 000008E0 00006000                                                      |
| æ          |                   | Restart                   | Ctrl+Shift+F5          |           | 000008E4_0210805A                                                          |
|            |                   | Go Main                   | Ctrl+M                 |           |                                                                            |
| 滏          |                   | Reset Emulator            | Ctrl+Shift+R           |           |                                                                            |
| Z          |                   | Connect                   | Alt+C                  |           |                                                                            |
|            |                   | Restore Debug State       |                        |           |                                                                            |
| 550        |                   | Enable Thread Level Debu  | gging                  |           | GEL StartUp Complete.                                                      |
|            |                   | Real-time Mode            |                        |           |                                                                            |
| 函          |                   | Enable Rude Real-time Mo  | de                     |           |                                                                            |
| 5          |                   | Flush Pipeline on Halt    |                        |           |                                                                            |
|            | <u> </u>          |                           |                        |           | The target is now connected                                                |
|            |                   |                           |                        |           |                                                                            |
| ۰.         |                   |                           |                        | Toggle    | A HALTED                                                                   |
|            |                   | ,                         | ,                      |           |                                                                            |

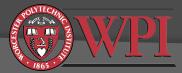

## **Opening an Existing Project**

| 🌾 /C6713 DSK                                                                                         | /CPU_1 - C671x - Code Composer                                                                                                    | Studio                               |
|----------------------------------------------------------------------------------------------------|----------------------------------------------------------------------------------------------------|--------------------------------------|
| File Edit View                                                                                       | Project Debug GEL Option Profile                                                                                                  | Tools D                              |
| 12 2 U U U U U U U U U U U U U U U U U U                                                             | New<br>Open<br>Use External Makefile<br>Export to Makefile<br>Add Files to Project<br>Save                                        |                                      |
| ?        Files       ?            ?            ?            ?            ?            ?            ? | Close<br>Source Control                                                                                                    | <b>bly</b><br>1800<br>1804           |
| 07-<br>173<br>173<br>173<br>173<br>173                                                               | Compile File Ctrl F7<br>Build F7<br>Rebuild All<br>Stop Build<br>Build Clean                                                      | D8C8<br>D8CC<br>D8D0<br>D8D4<br>D8D8 |
| e<br>₩<br>≫                                                                                          | Configurations<br>Build Options<br>File Specific Options<br>Function Level Options                                                | - 18DC<br>18E0<br>18F4               |
| GEL Start                                                                                            | Project Dependencies<br>Show Project Dependencies<br>Show File Dependencies<br>Scan All File Dependencies<br>Recent Project Files |                                      |

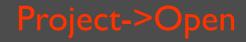

| ĺ | Project Open           |                                      |                                | ? 🔀            |
|---|------------------------|--------------------------------------|--------------------------------|----------------|
|   | Look in: 🗀 myprojec    | ts                                   | 💌 + 🖻 📩                        | * <b>III •</b> |
|   | Adaptc                 | C Adaptpredict                       | bios_sine_ctu                  | r 🛅 C          |
|   | AdaptIDFIRW            | 🗀 Aliasing<br>🗀 AM<br>🗀 BeatDetector | bpsk<br>Code_casm<br>Code_casm |                |
|   | Adaptnoise_2IN         | bios_4led                            |                                | С<br>С         |
|   |                        |                                      |                                | >              |
|   | File <u>n</u> ame:     |                                      |                                | <u>O</u> pen   |
|   | Files of type: Project | Files (*.pjt)                        | •                              | Cancel         |
|   |                        |                                      | _                              | Help           |

Select a .PJT file and press "Open". You have several example projects on the CD included in your Kehtarnavaz textbook. There are also lots of example projects in these locations: c:\CCStudio\_v3.1\myprojects\ c:\CCStudio\_v3.1\examples\dsk6713

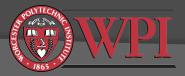

## Compiling/Building a Project

### Project->Build (F7)

| 😻 /C6713 DSK/CPU_1 - C671x - Code Composer Studio |          |                    |              |                           |        |        |         |                 |
|---------------------------------------------------|----------|--------------------|--------------|---------------------------|--------|--------|---------|-----------------|
| 🔶 F                                               | ile Ed   | it Viev            | v Project    | : Debug                   | GEL    | Option | Profile | Tool            |
| 1                                                 | <b>2</b> | 1 8                | [ Nev<br>Ope | и<br>п                    |        |        |         |                 |
| led.p                                             | ijt      |                    |              | External N<br>ort to Mak  |        | э      |         | Ľ               |
| <b>R</b>                                          | 60       | <b>Ö</b> (         | Add Sav      | Files to Pr               | oject  |        |         | Ш               |
| { <b>}</b> }                                      | 1 🕈 🖉    | iles               | Clos         | -                         |        |        |         |                 |
| ም<br>ም                                            |          | 🧾 GEL I<br>🔄 Proje | ed Sou       | rce Contro                | d      |        |         | ▶ Î             |
|                                                   | [        | i 🍰 🛛              |              | pile File                 |        |        | Ctrl+F7 |                 |
| <b>{}</b>                                         |          |                    | Buile        |                           |        |        | F7      |                 |
| 94                                                |          | ÷                  |              | uild All<br>DBuild        |        |        |         | e<br>El<br>M    |
| -30                                               |          | ÷(                 |              | d Clean                   |        |        |         | _ <sup>p,</sup> |
| {+}}                                              |          |                    |              | figurations               |        |        |         | 0)<br>10        |
| æ                                                 |          |                    |              | d Options                 |        |        |         |                 |
| <b>答</b>                                          | <        |                    |              | Specific Op<br>ction Leve |        |        |         | e               |
| 2                                                 | Ē        | 1                  | Proj         | ect Depen                 | dencie | s      |         | -               |

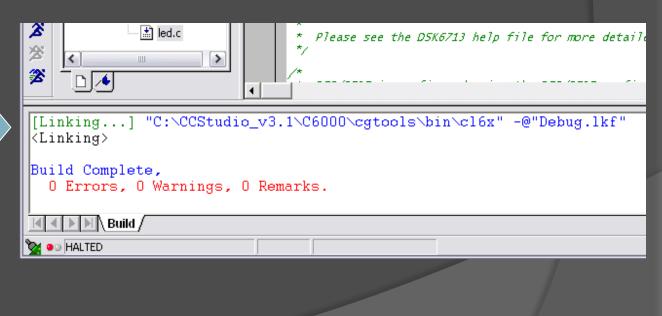

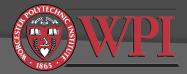

# Loading and Running a Project on the C6713 DSK

### File-> Load Program (ctrl+L)

| 😻 /C6713 DSK/CPU_1 - C671x - Code Compose |      |         |         |         |       |        |        | ose |
|-------------------------------------------|------|---------|---------|---------|-------|--------|--------|-----|
| <b>�</b>                                  | File | Edit    | View    | Project | Debug | GEL    | Option | Pri |
| **                                        | N    | ew      |         |         |       |        | - H 🗖  |     |
|                                           | 0    | pen     |         |         | Ctrl+ | Ō      | - H    | _   |
| lec                                       | C    | ose     |         |         |       |        |        | T.  |
| -                                         | Sa   | ave     |         |         | Ctrl+ | S      |        | -   |
| ~                                         | Sa   | ave As  |         |         |       |        | - 11   | _   |
| _                                         | Sa   | ave All |         |         |       |        | - H    | /*  |
| - (†)                                     | La   | and Dec |         |         | Ctrl+ |        |        | *   |
| 7                                         |      |         | ogram.  |         |       | _      |        | *   |
| -07                                       | R    | eload F | Program | n       | Ctrl+ | Shift+ | L I    | */  |

| Load Program         | ? 🔀          |
|----------------------|--------------|
| Look in: 🗀 Debug     | - 🔁 📩 🖃      |
| ed.out               |              |
|                      |              |
|                      |              |
|                      |              |
|                      |              |
| File <u>n</u> ame:   |              |
|                      | <u>O</u> pen |
| Files of type: *.out | ✓ Cancel     |
|                      |              |

#### Select the .out file in the project\Debug directory. Program is sent to DSK.

#### Debug->Run (F5 or the Run button 👔

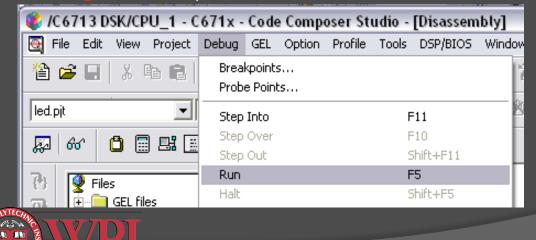

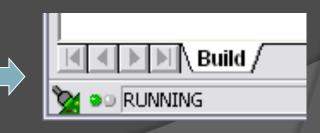

# Halting a Running Program on the C6713 DSK

### Debug->Halt (shift+F5 or the Halt button 🗾 ).

| 😻 /C6713 DSK/CPU_1 - C671x - Code Composer Studio - [Disassembly] |       |                    |        |         |       |           |      |    |   |
|-------------------------------------------------------------------|-------|--------------------|--------|---------|-------|-----------|------|----|---|
| 🧕 File Edit View Project                                          | Debug | GEL                | Option | Profile | Tools | DSP/BIOS  | Wind | ow | F |
| 웥 🚅 🔲 X 🖻 💼                                                       |       | kpoints<br>e Point |        |         |       |           |      | 2  | R |
| led.pjt                                                           | Step  | Into               |        |         | F     | 11        |      | 21 | 9 |
| 🔊 60° 📋 🖩 🖽                                                       | Step  | Over               |        |         | F     | 10        |      |    |   |
|                                                                   | Step  | Out                |        |         | 2     | ihift+F11 |      |    |   |
| 🔁 👰 Files                                                         | Run   |                    |        |         | F     | 5         |      |    |   |
|                                                                   | Halt  |                    |        |         | 2     | ihift+F5  |      |    |   |
| GEL files                                                         | Anim  | ate                |        |         | - A   | Alt+F5    |      |    |   |

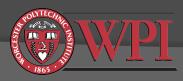

## Fixing Some Problems with Example Projects

- Ouring compilation, the compiler can't find some header (.h) files?
  - Fix: Add an item to the CCS search path.
- Ouring compilation, the linker can't find some libraries?
  - Fix: Remove hard links to libraries and add libraries manually to the project.
- Ouring compilation, you get warnings about "far calls" to data?
  - Fix: Set the memory model to "data=far"

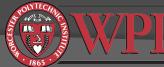

### Tip: Fixing the search path

Add C:\CCStudio\_v3.1\C6000\dsk6713\include to the search path

Project -> Build Options -> [Compiler tab] -> [Preprocessor catego

| Build Options f    | or Sine8_LED.pjt (Debug)                                                                                                    | ? 🗙 |
|--------------------|----------------------------------------------------------------------------------------------------|-----|
| General Compile    | er Linker Link Order                                                                                                    |     |
| -g -s -fr''C:\CCSt | Linker Link order  udio_v3.1\MyProjects\sine8_LED\Debug" v3.1\C6000\dsk6713\include" -d"CHIP_6713" -mv6710      Preprocessor     Include Search Path (-i): udio_v3.1\C6000\dsk6713\incl Pre-Define Symbol (-d): CHIP_6713      Undefine Symbol (-u):     Preprocessing: None      Continue with Compilation (-ppa) | ude |
|                    |                                                                                                    |     |
|                    | OK Cancel H                                                                                                    | elp |

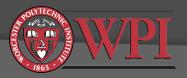

## Tip: Removing Hard Links to Libraries

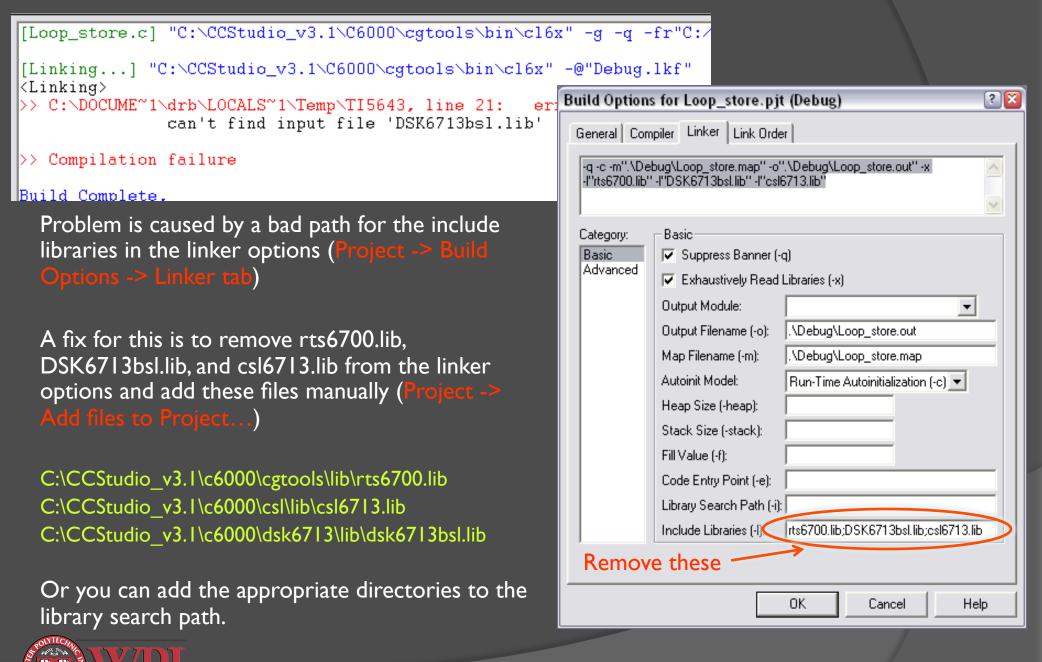

### Tip: Fixing the memory model Change the memory model to "data=far"

Project -> Build Options -> [Compiler tab] -> [Advanced category

| Build Options for Sine8_LED.pjt (Debug) 🔹 👔 👔                                                            |                                                                                                    |                                                                                                    |      |  |  |  |  |  |
|----------------------------------------------------------------------------------------------------|----------------------------------------------------------------------------------------------------|----------------------------------------------------------------------------------------------------|------|--|--|--|--|--|
| General Compile                                                                                          | er Linker Link Order                                                                                               |                                                                                                    | 1    |  |  |  |  |  |
|                                                                                                    |                                                                                                    | e8_LED\Debug"<br>ude" -d"CHIP_6713" -mv6710                                                                                                    | ~    |  |  |  |  |  |
| Category:<br>Basic<br>Advanced<br>Feedback<br>Files<br>Assembly<br>Parser<br>Preprocessor<br>Diagnostics |                                                                                                    | Little Endian<br>Far (mem_model:data=far)<br>Far Aggregate<br>Far (mem_model:data=far)<br>Near (mem_model:data=ne<br>-mi):<br>d (-mh):<br>pelining (-mu)<br>Compatibility (-mb)<br>Associative Floating Pt Ops (-mo |      |  |  |  |  |  |
|                                                                                                    | <ul> <li>Use Function Subsections (-mo)</li> <li>Historic C Pointer to Const Alias Disambiguation (-ox)</li> </ul> |                                                                                                    |      |  |  |  |  |  |
| ,                                                                                                    |                                                                                                    | Cancel                                                                                                    | Help |  |  |  |  |  |

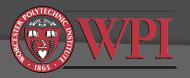

## **Optional: Suppress Linker Warnings**

### Project->Build Options [linker tab]

In the Advanced category, uncheck "warn about output sections".

Alternatively, put values for stack and heap in the Basic category.

| <b>Build Options</b>           | ; for helloworld.pjt (Debug)                                                                                                    | ? 🗙  |
|--------------------------------|----------------------------------------------------------------------------------------------------|------|
| General Com                    | piler Linker Link Order                                                                                                    |      |
| -q -c -m''.\Det                | bug\helloworld.map'' -o''.\Debug\helloworld.out'' -x                                                                                                    | ~    |
| Category:<br>Basic<br>Advanced | Advanced<br>Disable Conditional Linking (-j)<br>Disable Debug Symbol Merge (-b)<br>Strip Symbolic Information (-s)<br>Make Global Symbols Static (-h)<br>Warn About Output Sections (-w)<br>Resolve Symbols to First Library (-priority)<br>Disable Size-based Allocation (default_order)<br>XML Link Info File (xml_link_info=):<br>Define Global Symbol (-g):<br>Create Unresolved Ext Symbol (-u): |      |
|                                | OK Cancel H                                                                                                    | lelp |

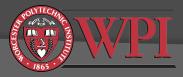

## Creating a New Project (1 of 5)

### I. Create new project Project->New

| Project Creation 🛛 🛛 🛛 |                                     |  |  |  |  |  |
|------------------------|-------------------------------------|--|--|--|--|--|
| Project <u>N</u> ame:  | helloworld                          |  |  |  |  |  |
| Location:              | C:\CCStudio_v3.1\MyProjects\hellowo |  |  |  |  |  |
| <u>P</u> roject Type:  | Executable (.out)                   |  |  |  |  |  |
| <u>T</u> arget         | TMS320C67XX                         |  |  |  |  |  |
|                        | < Back Finish Cancel Help           |  |  |  |  |  |

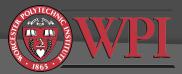

## Creating a New Project (2 of 5)

- 2. Write your C code: File->New->Source File
- 3. Save it in your project directory (make sure it has a .c extension):
  File->Save
- 4. Add your C code to the project: Project->Add Files to Project

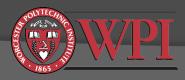

# Creating a new project (3 of 5)

- 5. Add required support files to project Project->Add Files to Project
  - a) myprojects\support\c6713dsk.cmd [linker command file – this or another cmd file is required]
  - b) c6000\cgtools\lib\rts6700.lib [run-time support library functions - required]
- 6. Add optional support files to project, e.g. Project->Add Files to Project
  - a) myprojects\support\vectors\_poll.asm or vectors\_intr.asm [used to set up interrupt vectors]
  - b) c6000\dsk6713\lib\dsk6713bsl.lib [DSK board support library functions – useful for interfacing to the codec, DIP switches, and LEDs]
  - c) c6000\csl\lib\csl6713.lib [chip support library functions]

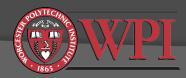

## Creating a New Project (4 of 5)

- 7. Set up the build options for C6713: Project -> Build Options (compiler tab)
  - Make sure target version is C671x
  - Also make sure Opt(imization)
     Level is "none" this will help with debugging

| Build Options for helloworld.pjt (Debug) |                                                                                                    |                         |             |      |  |  |  |
|------------------------------------------|----------------------------------------------------------------------------------------------------|-------------------------|-------------|------|--|--|--|
| General Compiler Linker Link Order       |                                                                                                    |                         |             |      |  |  |  |
|                                          | I Linker   Link Order Debug" -d"_DEBUG" -r Basic Target Version: Generate Debug Info: Opt Speed vs Size: Opt Level: Program Level Opt.: | nv6710<br>C671x (-mv671 | ebug (-g) 🔻 |      |  |  |  |
|                                          |                                                                                                    | <u></u>                 | Cancel      | Help |  |  |  |

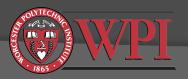

## Creating a New Project (5 of 5)

- 8. Scan all file dependencies to automatically bring all header files and includes into the project: Project -> Scan all file dependencies
- 9. Build the project:Project -> Build
- If successful, load the .out file to the DSK:
   File -> Load Program
   Select the Debug directory. Select the .out file.
- II. Run it:

Debug -> Run or F5 or the run button.

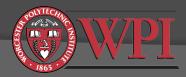

## Useful Reference Material

- Kehtarnavaz Chapter 4
- Kehtarnavaz CD with example projects
- Other example projects installed with CCS
- CCS Help system
- SPRU509F.PDFCCS v3.1 IDE Getting Started Guide
- C6713DSK.HLPC6713 DSK specific help material
- Spectrum Digital TMS320C6713 DSK reference

Latest TI documentation available at http://www.ti.com/sc/docs/psheets/man\_dsp.htm

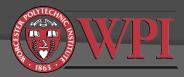